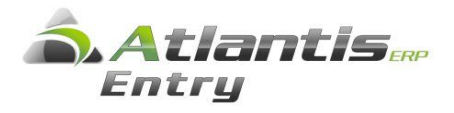

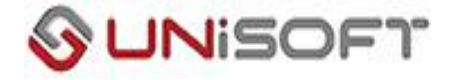

## ∆ήλωση Απόδοσης Παρακρατούµενου Φόρου Εισοδήµατος Εργολάβων (Φ-01.019).

Στις ηλεκτρονικές υπηρεσίες του TAXISnet, προστέθηκε και η δυνατότητα υποβολής για τη ∆ήλωση Απόδοσης Παρακρατούµενου Φόρου Εισοδήµατος Εργολάβων.

Για τον υπολογισµό του εντύπου έγιναν όλες οι απαραίτητες αλλαγές στο πρόγραµµα Atlantis Entry / Έσοδα / Έξοδα.

Στην ενότητα Έσοδα – Έξοδα -> Παράµετροι -> Κωδικοί αµοιβών από επιχειρηματική δραστηριότητα υπάρχει ο κωδικός 2 που αφορά τον κωδικό αµοιβών για τον φόρο των εργολάβων.

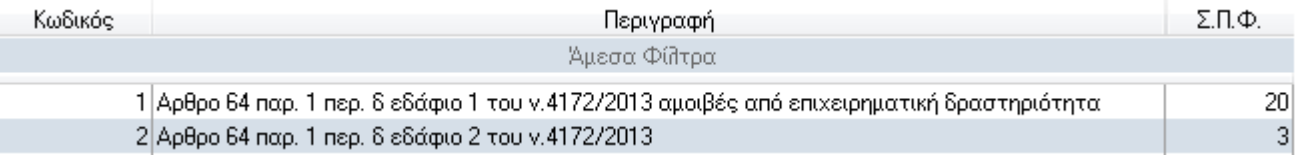

Στους **Ειδικούς φόρους** Οργάνωση Λειτουργίας -> *Πίνακες -> Εσόδων Εξόδων ->Ειδικοί φόροι*  πρέπει να δημιουργήσετε τους αντίστοιχους ειδικούς φόρους

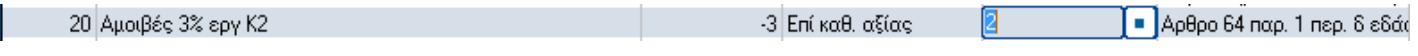

## Οι κωδικοί είναι ενδεικτικοί.

Στο λογιστικό σχέδιο πρέπει να υπάρχουν και οι αντίστοιχοι λογαριασμοί που χρησιμοποιούν τους παραπάνω ειδικούς φόρους. Παραδείγματα τέτοιου λογαριασμού με τους αντίστοιχους φόρους είναι ο «Λογαριασμός 61-92-24 Αμοιβές Εργολάβων με 24% (Κωδ.Αμοιβ. 2)»

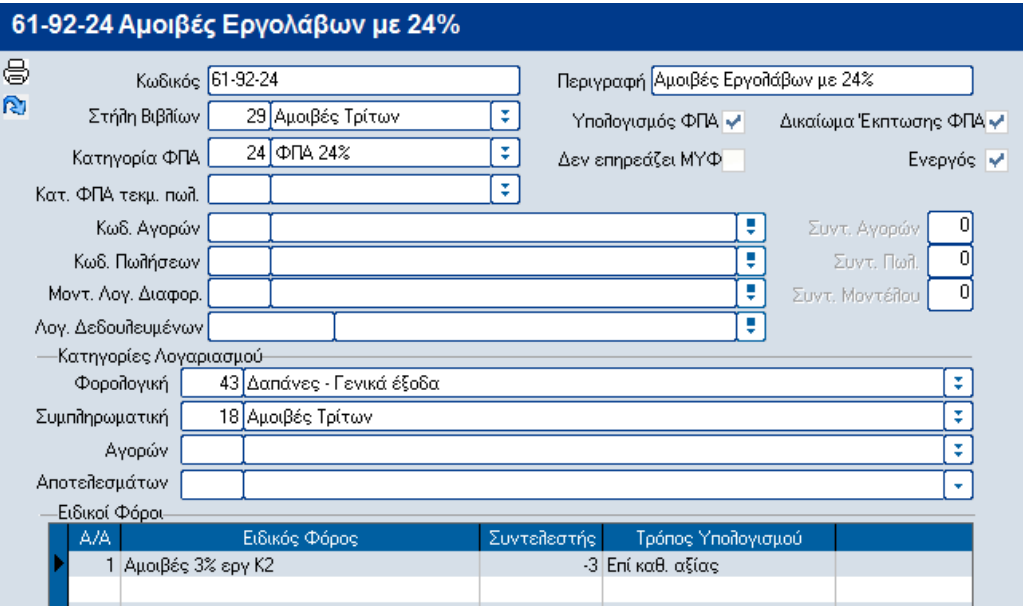

## **Καταχώρηση παραστατικών µε Αµοιβές Εργολάβων**

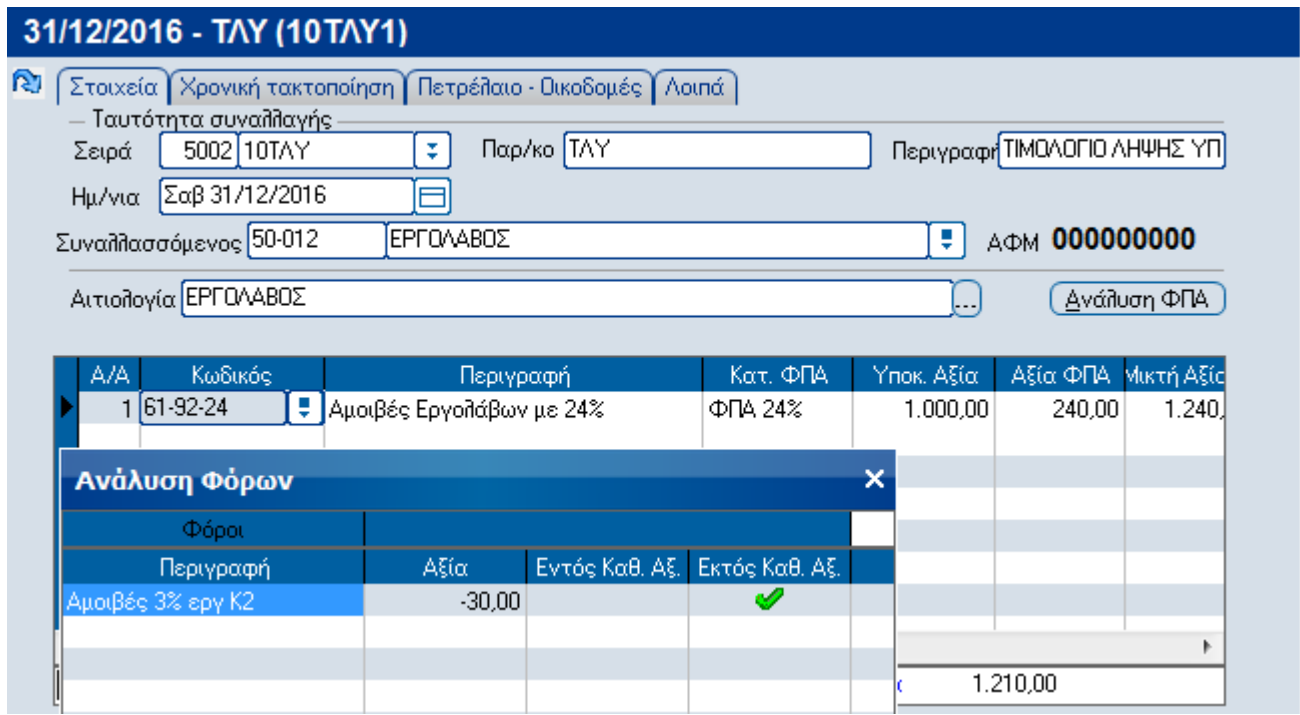

Στο πεδίο Αιτιολογία μπορείτε να πληκτρολογείτε την περιγραφή του έργου, η οποία καταχωρείτε και σε όλες τις γραμμές με δυνατότητα ανά γραμμή να την αλλάξετε πατώντας τον συνδυασμό πλήκτρων Ctri +A και αυτή η περιγραφή της γραμμής θα ενημερώσει το αντίστοιχο πεδίο *Περιγραφή έργου* της δήλωσης.

## **∆ιαχείριση ∆ηλώσεων παρακρατηθέντων φόρων (Έντυπο Φ-01.019)**

Η ∆ιαχείριση των δήλωσης γίνεται από την επιλογή *Έσοδα – Έξοδα -> Εργασίες -> Απόδοση παρακρατούµενου φόρου εργολάβων.* 

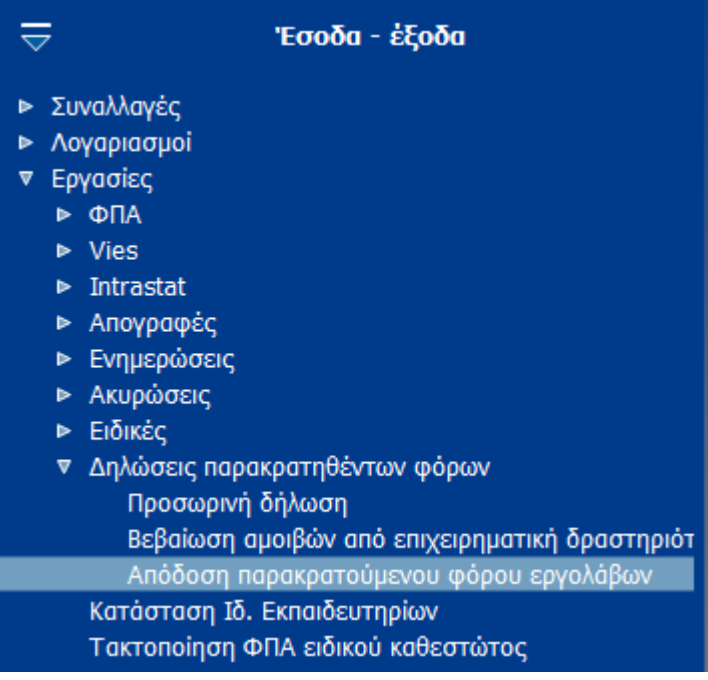

Επιλέγοντας *Απόδοση παρακρατούµενου φόρου εργολάβων* εµφανίζεται η παρακάτω οθόνη

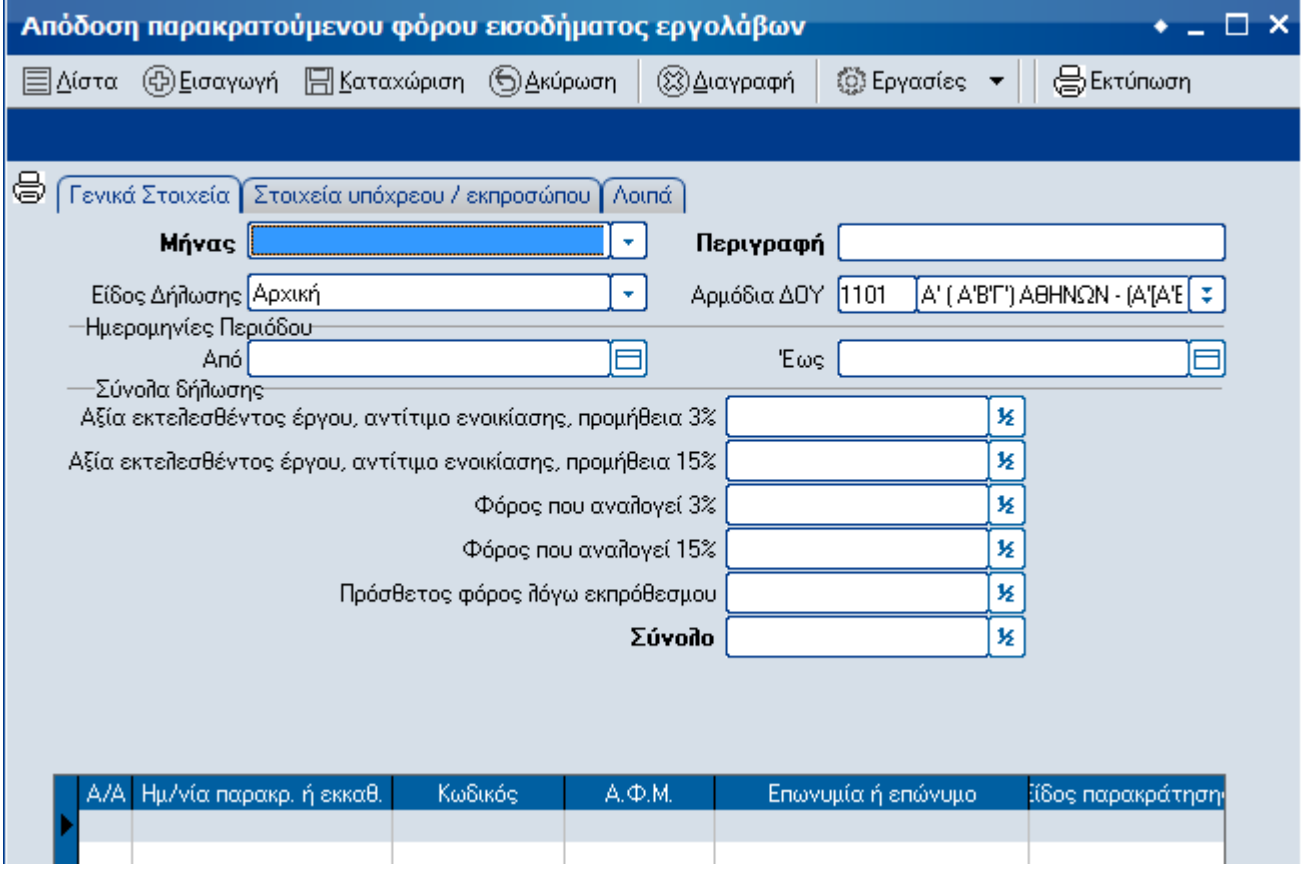

Στην σελίδα [Γενικά στοιχεία] το πεδίο Μήνας πρέπει να το συµπληρώσετε ανάλογα, στο πεδίο *Περιγραφή* µπορείτε να αλλάξετε την προτεινόµενη περιγραφή, στο πεδίο *Είδος ∆ήλωσης*

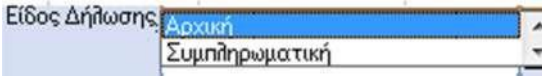

επιλέγετε ανάλογα ,

στο πεδίο Αρµόδια ∆ΟΥ προτείνεται η ∆ΟΥ που έχετε δηλώσει για την εταιρία σας και οι ηµεροµηνίες περιόδου εµφανίζονται αυτόµατα ανάλογα µε το µήνα που επιλέξατε στο αντίστοιχο πεδίο.

Στην σελίδα [Στοιχεία υπόχρεου/εκπροσώπου] συµπληρώνονται αυτόµατα τα στοιχεία έτσι όπως είναι καταχωρηµένα στα στοιχεία των εταιριών.

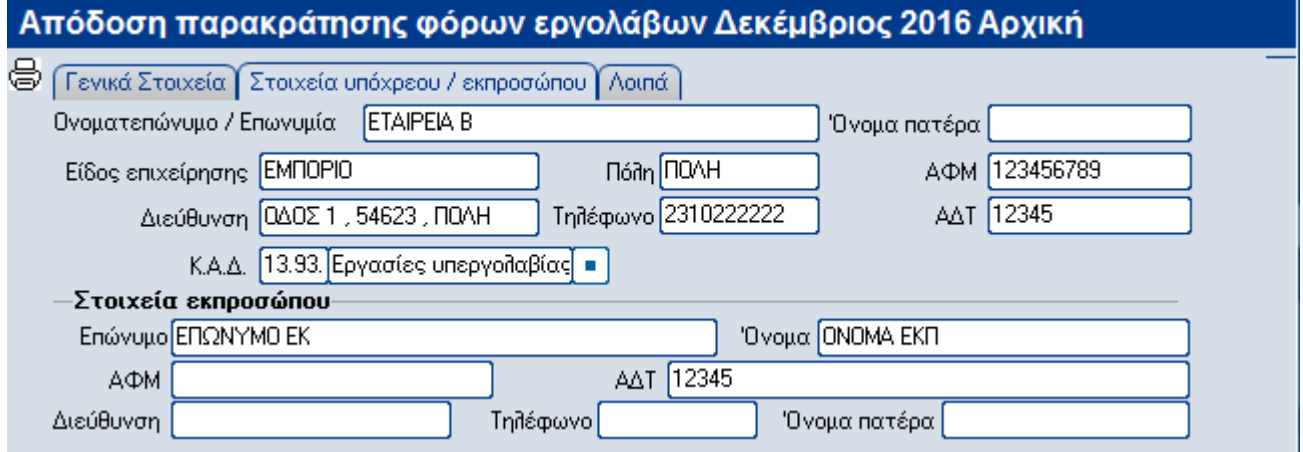

Παρόλα αυτά µπορείτε να µεταβάλλετε όποιο πεδίο θέλετε και µε την καταχώρηση της δήλωσης αυτό που πληκτρολογήθηκε αυτό θα αποθηκευτεί.

Στην σελίδα [Λοιπά] µπορείτε να καταχωρήσετε επιπλέον στοιχεία για την δήλωση.

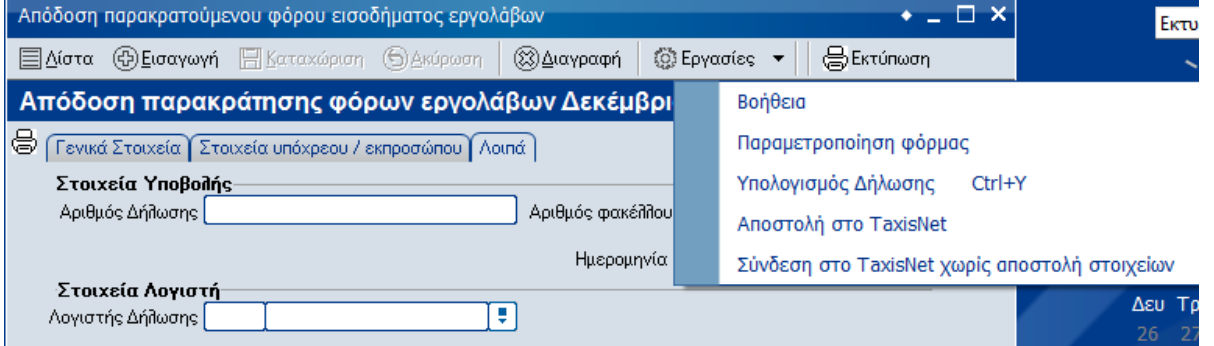

Από την επιλογή «Εργασίες» κάνετε τον υπολογισμό της δήλωσης με την προϋπόθεση ότι έχετε κάνει όλες τις απαραίτητες καταχωρήσεις µε τον τρόπο που αναφέρεται πιο πάνω. Αν δεν έχετε κάνει τις σχετικές καταχωρήσεις µπορείτε να πληκτρολογήσετε τα στοιχεία για να συμπληρωθεί το έντυπο.

Μετά της εκτέλεση της εργασίας Υπολογισµός ∆ήλωσης εµφανίζεται η παρακάτω εικόνα.

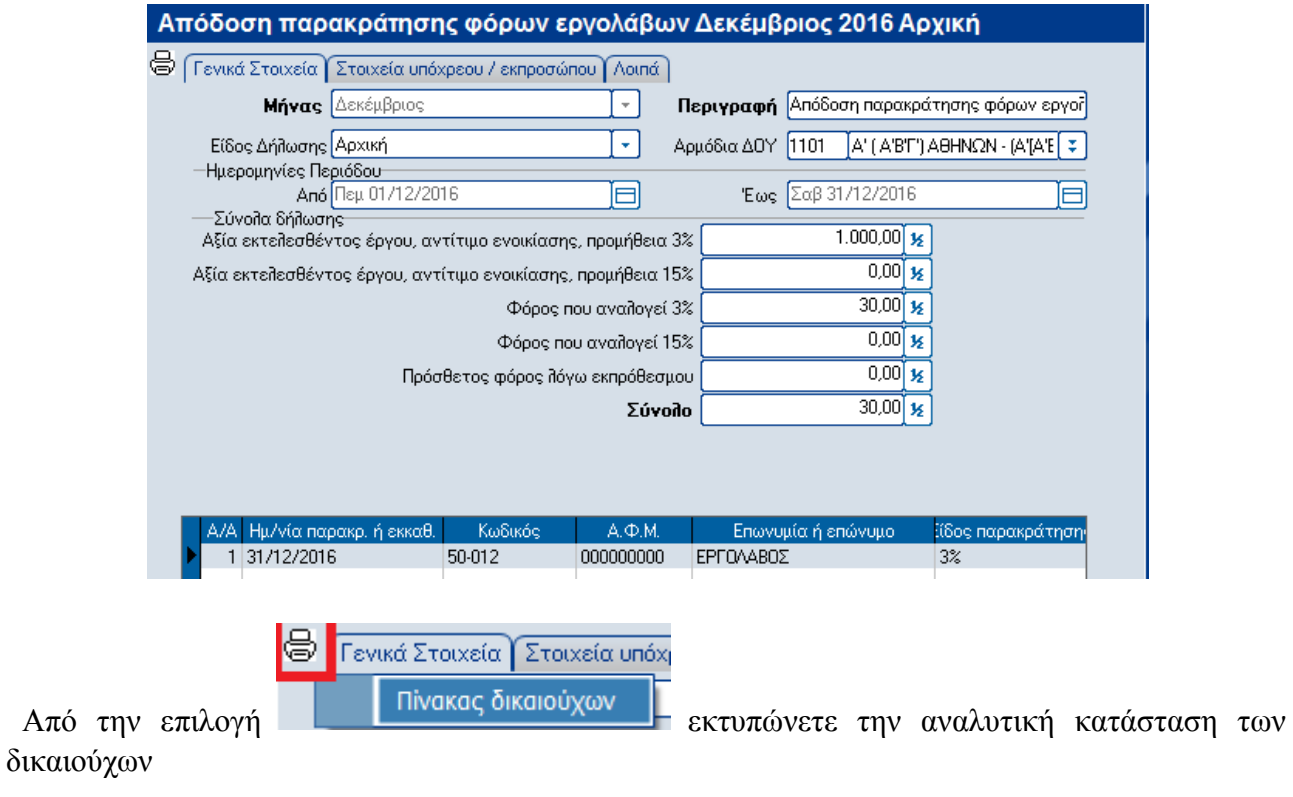

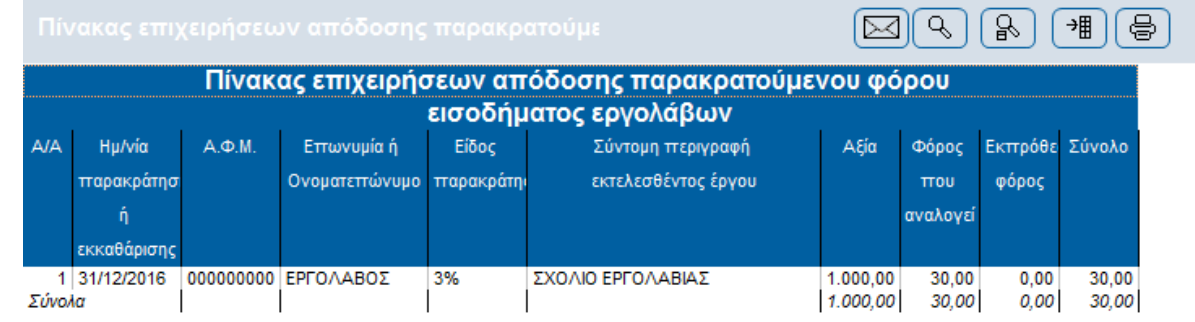

Από την επιλογή εκτυπώση εκτυπώνετε την συγκεντρωτική (πρώτη σελίδα) του εντύπου Φ-01.019

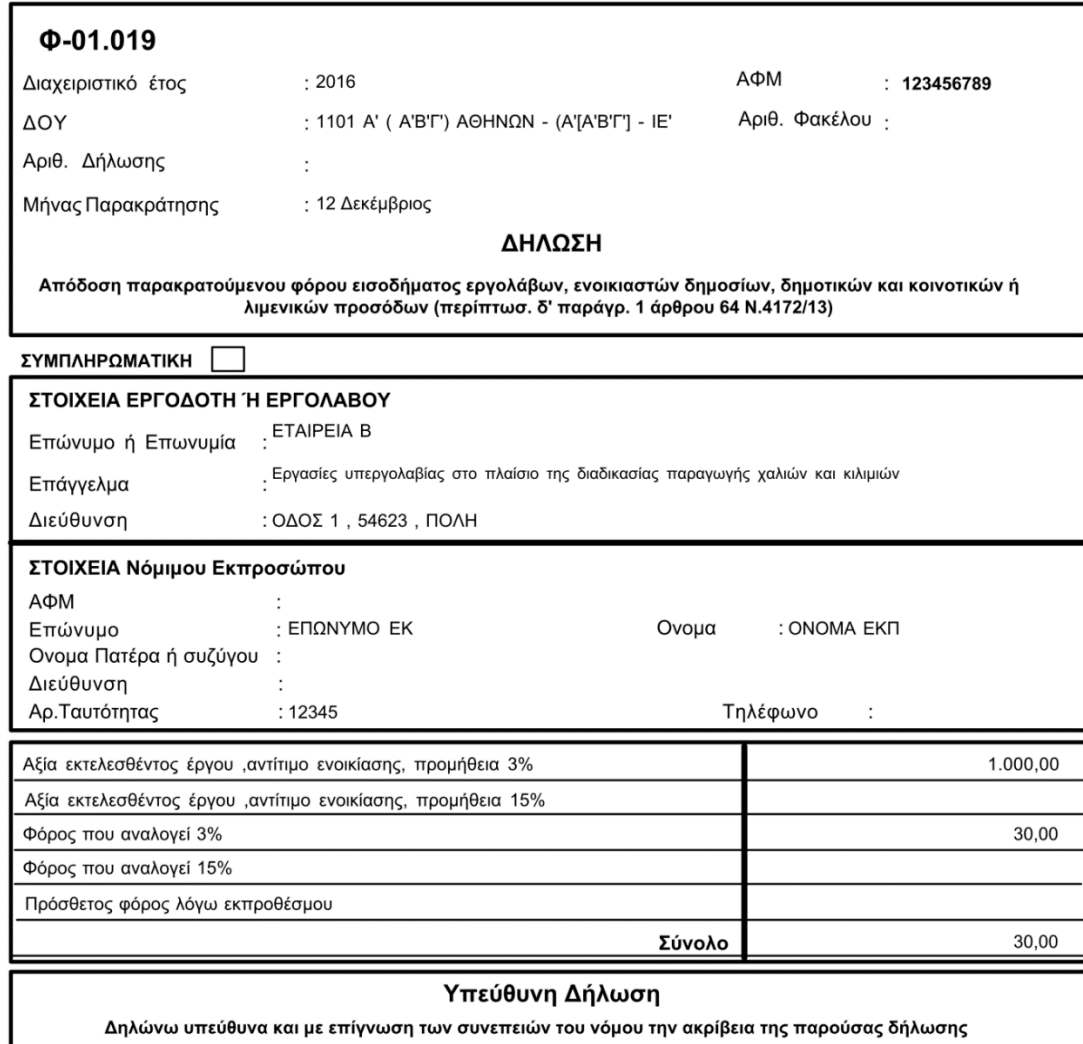

ПОЛН 13/10/2016

Ο Δηλών

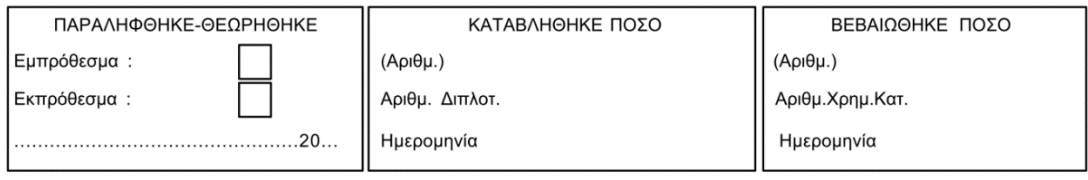

Ο Παραλαβών

Ο Επιμελητής Είσπραξης

Ο Ενεργήσας την βεβαίωση